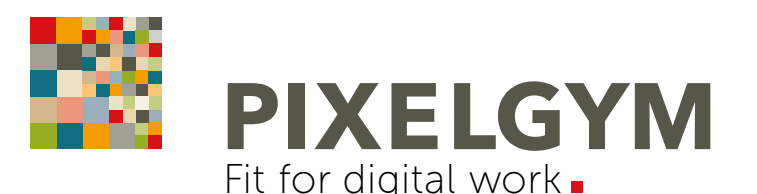

# PHOTOSHOP BASIC TRAINING

Einsteiger-Seminar | 2 Tage

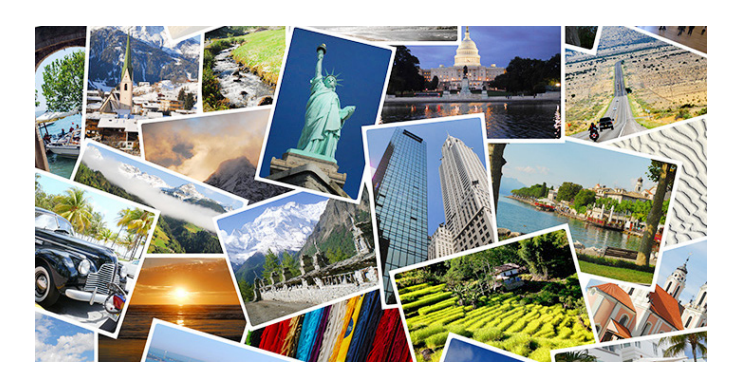

### OFFENES SEMINAR | LIVE-ONLINE-TRAINING

DAUER: 2 Tage | max. 5 Teilnehmer Preis pro Person 685,00 Euro netto (815,15 Euro inkl. MwSt.)

10% Rabatt bei gleichzeitiger Anmeldung von zwei und mehr Teilnehmern zum gleichen Termin.

#### SEMINARZEITEN:

Täglich von 9:00 bis 16:15 Uhr. Pausen 10:30 bis 10:45 Uhr, 12:15 bis 13:00 Uhr, 14:30 bis 14:45 Uhr

#### TERMINE:

Alle aktuellen Seminartermine in der Monatsübersicht unter: [www.pixelgym.de/termine](http://www.pixelgym.de/termine)

#### LEISTUNGEN INKLUSIVE:

- Technische Unterstützung bei der Einwahl inkl. Vorabtest
- Übungsdateien vorab per Download-Link
- Seminarunterlagen als PDF
- Trainingsbuch "Adobe Photoshop CC der praktische Einstieg" im Wert von 34,90 Euro mit knapp 500 Seiten mit Übungen und Workshops auf dem Postweg
- Zertifikat | Teilnahmebescheinigung
- Telefonische Nachbetreuung bei Fragen zu Trainingsinhalten

#### WAS BENÖTIGEN SIE ZUR TEILNAHME?:

- Adobe Creative Cloud Abo (Software)
- Desktop-Computer oder Laptop mit Maus
- Monitorgröße mindestens 17 Zoll (2. Monitor empfehlenswert)
- Kopfhörer sowie Mikrofon
- stabile Internetverbindung
- Browser (Chrome, Firefox, Internet Explorer oder Edge)
- Microsoft Teams App (empfehlenswert)

#### PROGRAMMVERSION | VORKENNTNISSE:

Training erfolgt auf Ihrem eigenen Rechner, Adobe Photoshop CC erforderlich. Für dieses Seminar sind keine Vorkenntnisse notwendig.

#### ANMELDUNG:

Die Anmeldung erfolgt online unter folgendem Formular: [www.pixelgym.de/seminaranmeldung](http://www.pixelgym.de/seminaranmeldung)

## TRAININGSPLAN

Je Tag 8 x 45 Minuten-Einheiten

Das Einsteiger-Training für Photoshop-Neulinge ohne Vorkenntnisse. Lernen Sie alle grundlegenden Werkzeuge und Funktionen der Bildbearbeitung für Print, Online und Social Media kennen und gehen Sie damit anschließend sicher um. Mit vielen praxisnahen Übungen und Tipps rund um die kreative Bildbearbeitung inklusive der neuen KI-Tools. Das ideale Einsteiger-Seminar/Workshop für alle kreativen Berufseinsteiger, Marketing-Fachkräfte, Online-Redakteure oder begeisterte Adobe Photoshop-Fans!

### TAG 1 UND TAG 2:

Benutzeroberfläche: Werkzeuge/Bedienfelder. Eigene Arbeitsbereiche speichern, Protokoll und praktische Hilfsmittel. Adobe Bridge (Dateimanager/Browser). Basiswissen: Dateigrößen und Bildauflösungen für Online/Social Media in RGB und für Print in CMYK (Erläuterung ppi, dpi und lpi). Farbmanagement und ICC-Farbprofile.

Zuschnitt, begradigen und erweitern: Bilder freistellen, zuschneiden oder inhaltsbasiert erweitern. Horizont begradigen, Verzerrungen/Perspektive korrigieren. Objektivkorrektur. Bilder intelligent "hochrechnen/skalieren".

Korrekturen: Kontrast und Tonwertkorrektur. Gradationskurven. Farbkorrektur. Sättigung und Dynamik. Scharfzeichnen. Rauschen entfernen. Korrekturebenen für "zerstörungsfreies" Arbeiten.

Auswahlen und Freistellen: Einfache und schnelle Auswahltechniken. Freistellen von Bildteilen, wie z.B. Haaren. Auswahlkanten verfeinern/modifizieren. Hintergründe tauschen.

Ebenen und Masken: Ebenen erstellen und organisieren. Ebenenmasken. Kreative Montagen/Composings für Social Media. Ebenenstile. Textebenen. Effekte. Retusche: Kopieren, reparieren, entfernen von störenden Bildteilen. Inhaltsbasiert retuschieren.

Ausgabe Online/Druck: Bilder für Online/Web/Social Media speichern bzw. exportieren (GIF, JPEG und PNG). Bilder für Print in CMYK separieren. Unterschiede der Dateiformate.